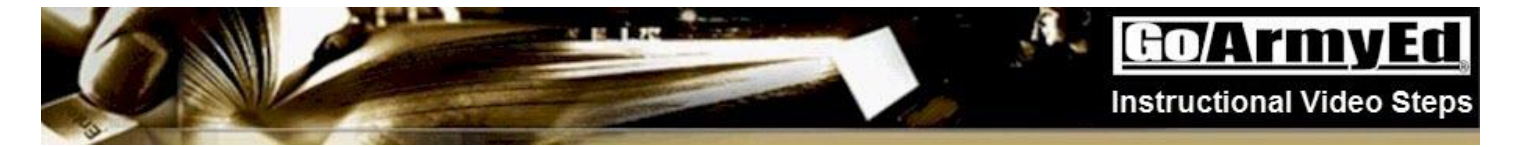

### **How to Enroll in a Class through GoArmyEd**

This instructional video explains how to enroll in a class.

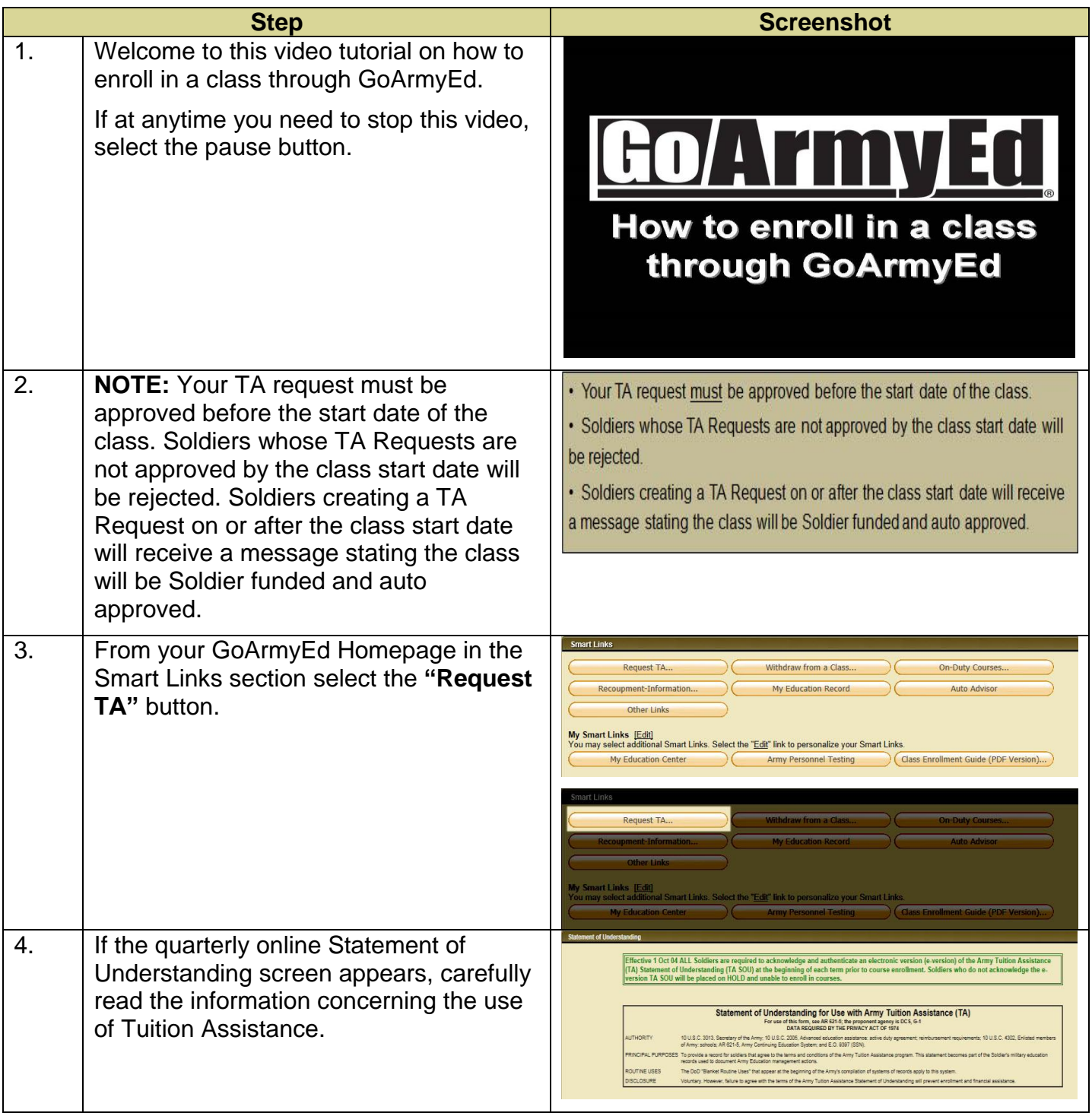

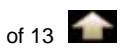

#### Go/ArmyEd **Instructional Video Steps**

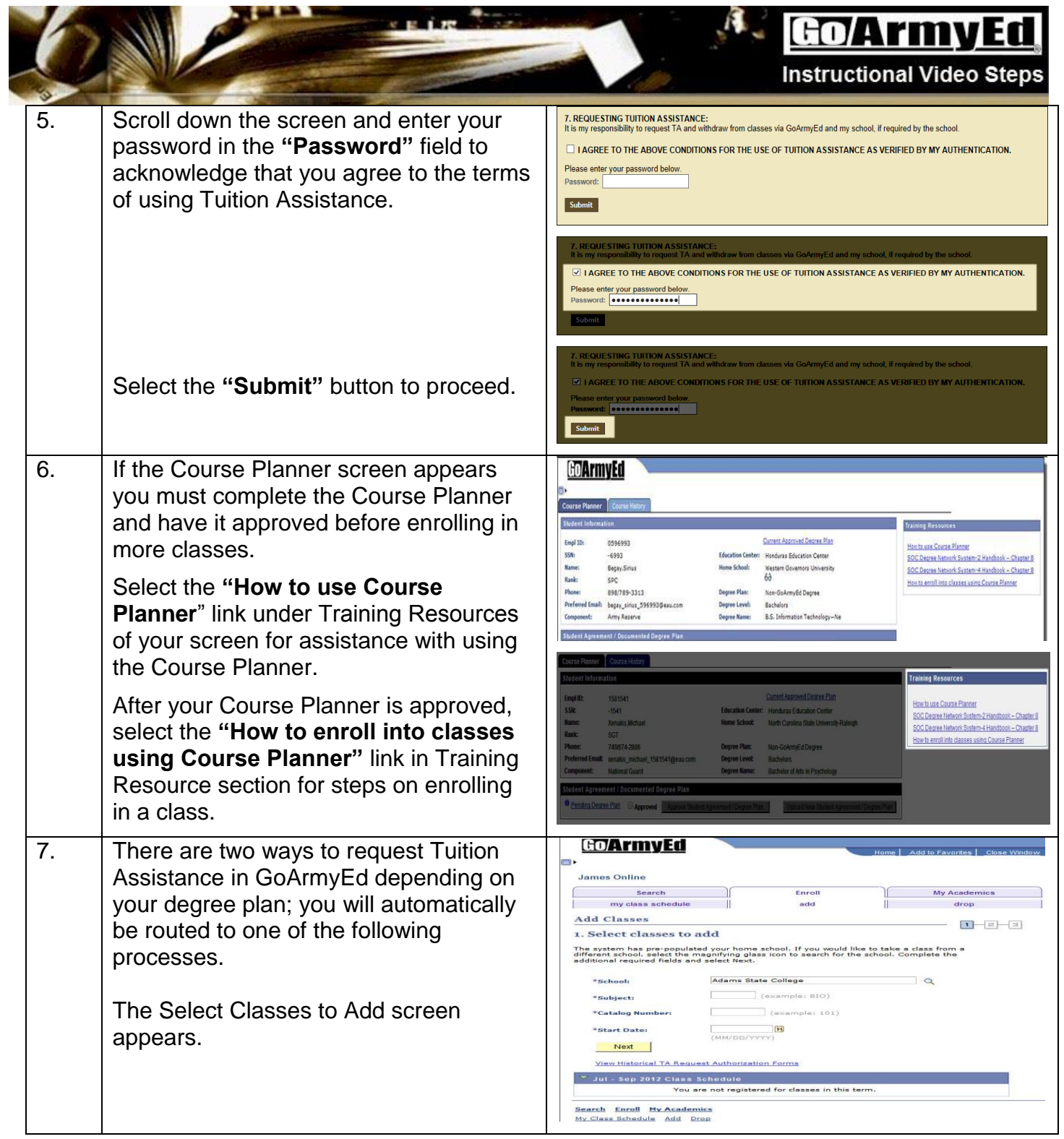

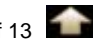

 $\mathcal{L}_{\mathcal{A}}$ 

ú.

**Instructional Video Steps** 

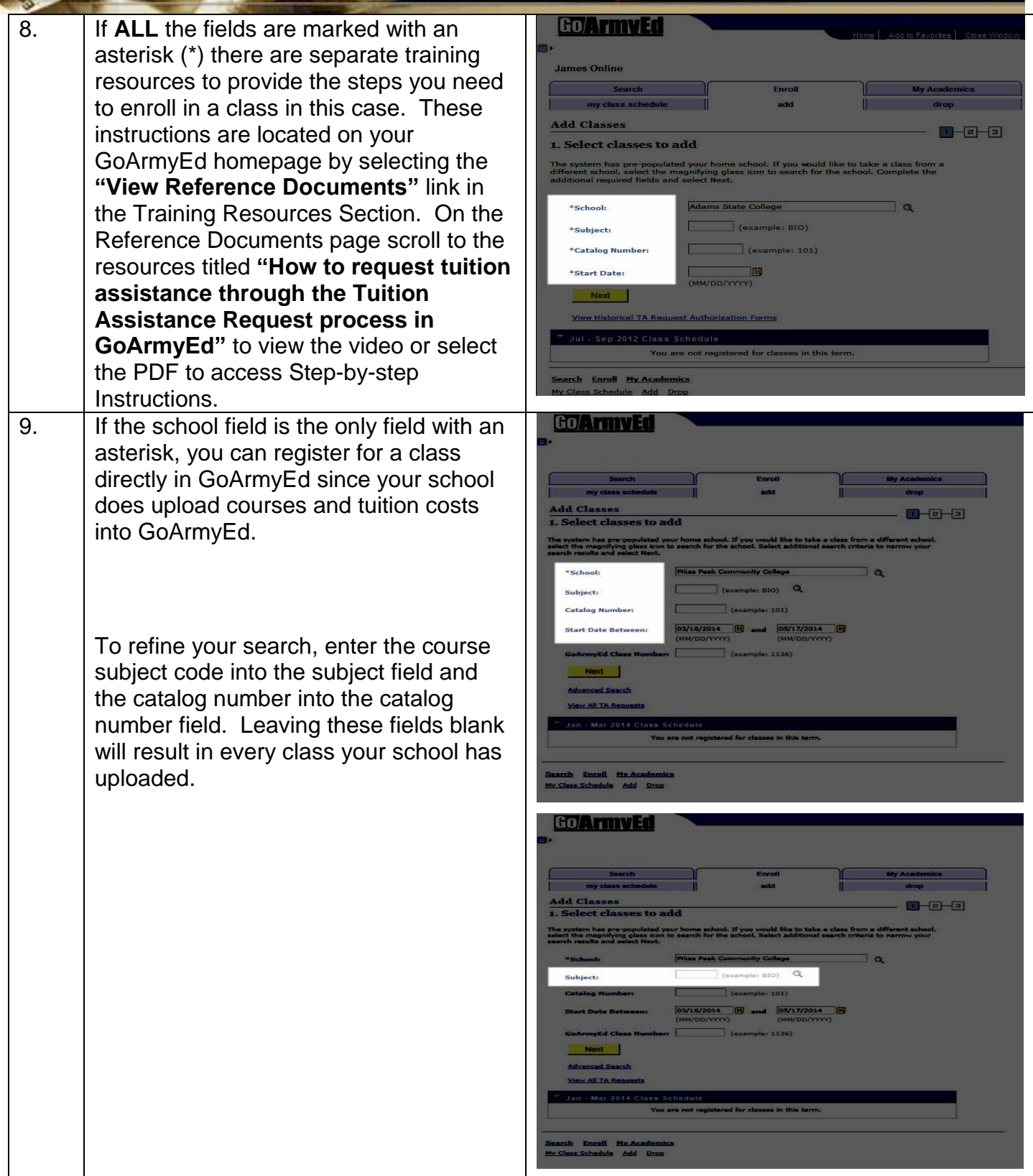

**AND AND STREET** 

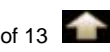

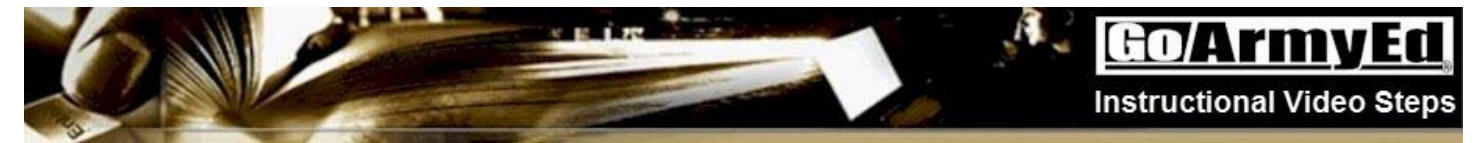

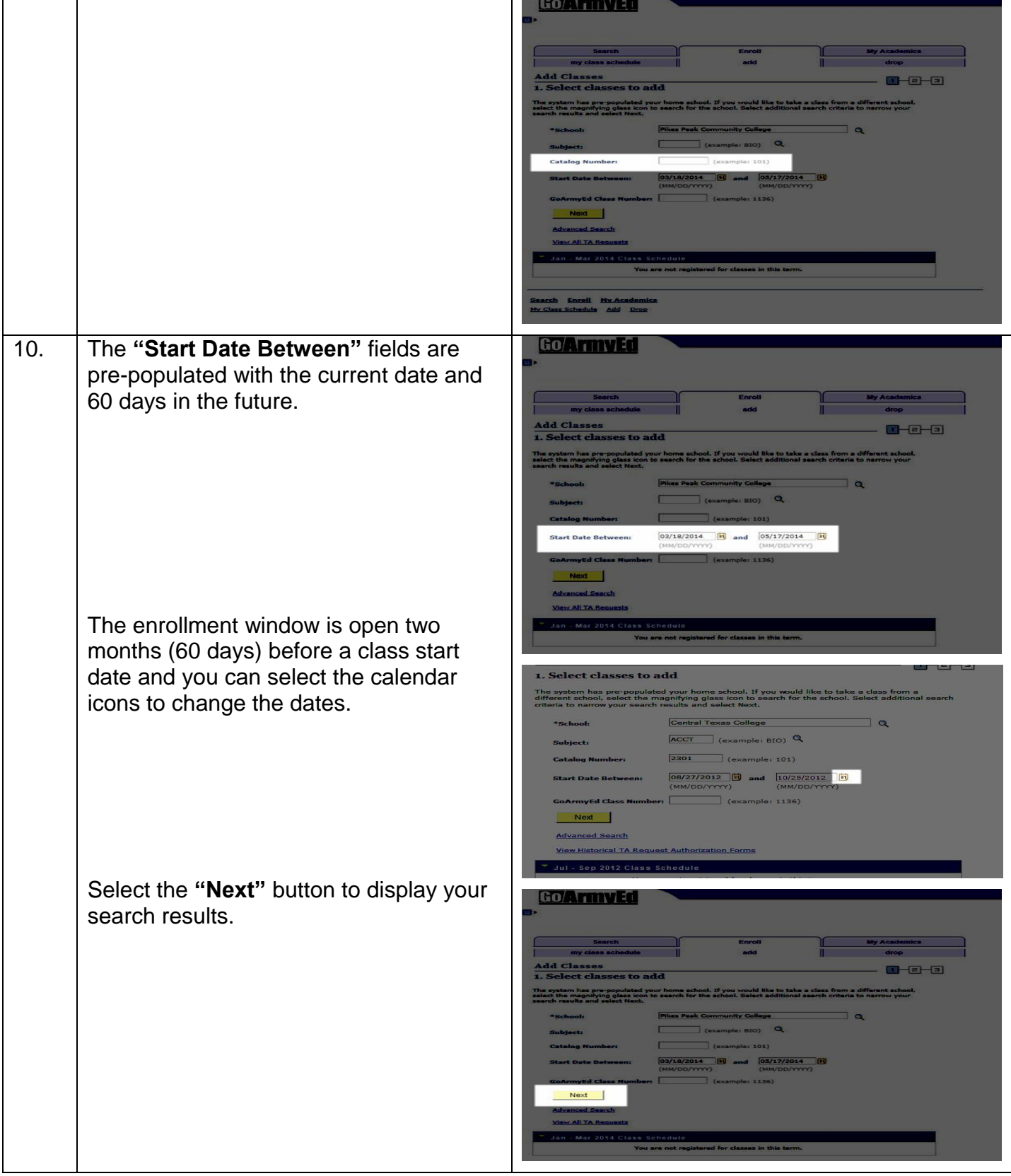

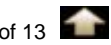

 $\mathbf{A}$ 

30

**Instructional Video Steps** 

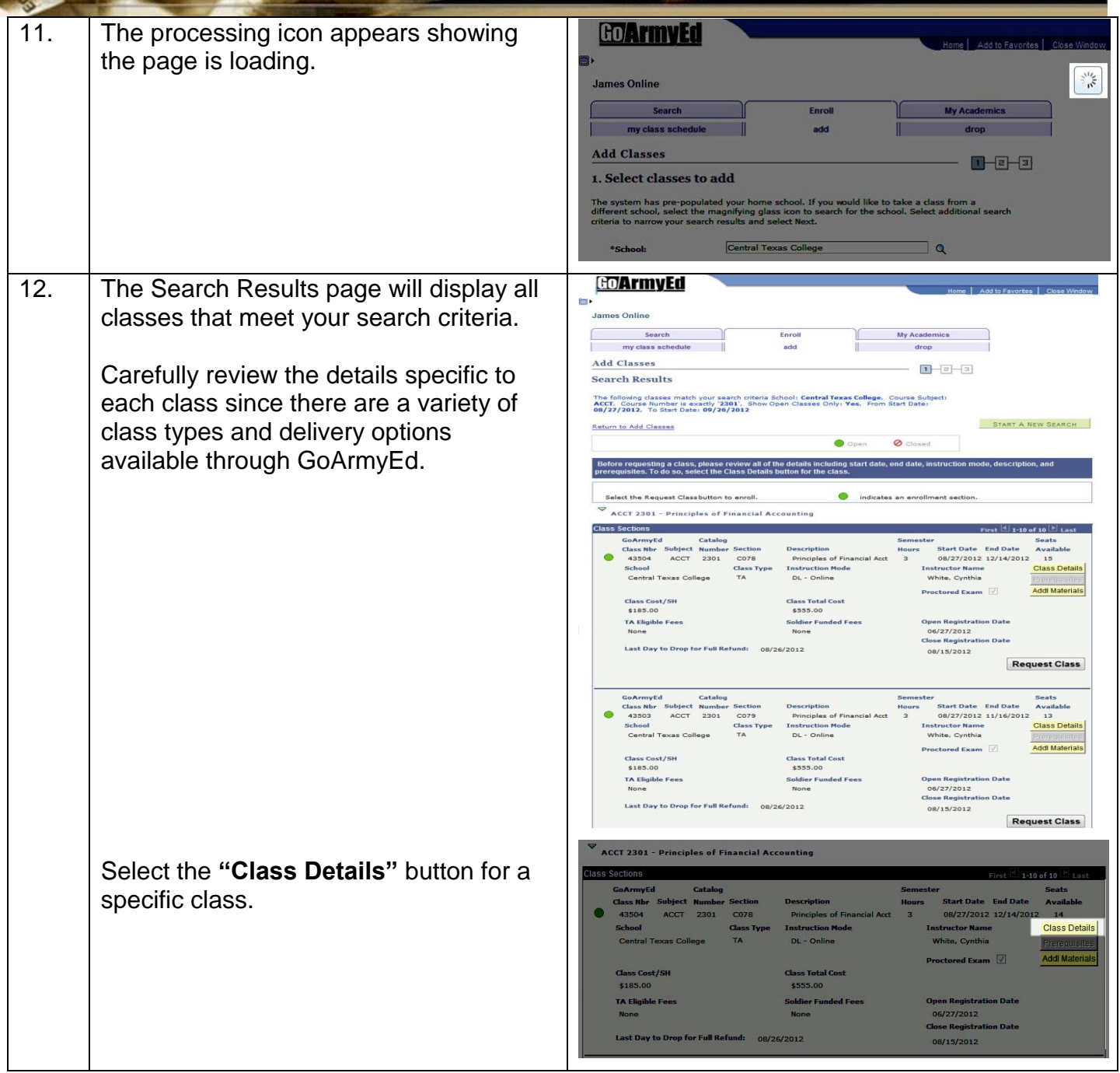

ÊЖ

**ANTICOLOGICA** 

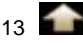

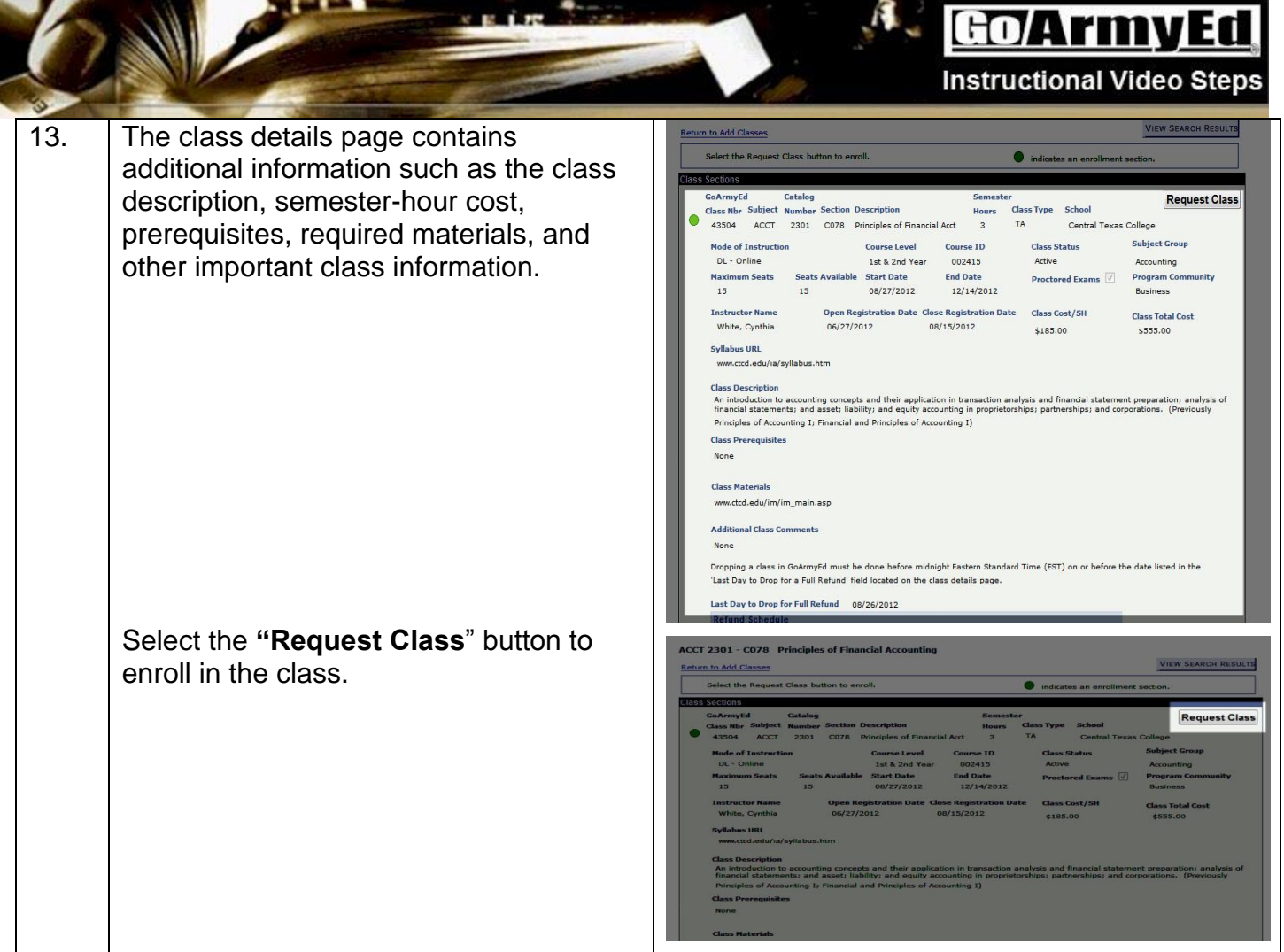

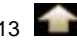

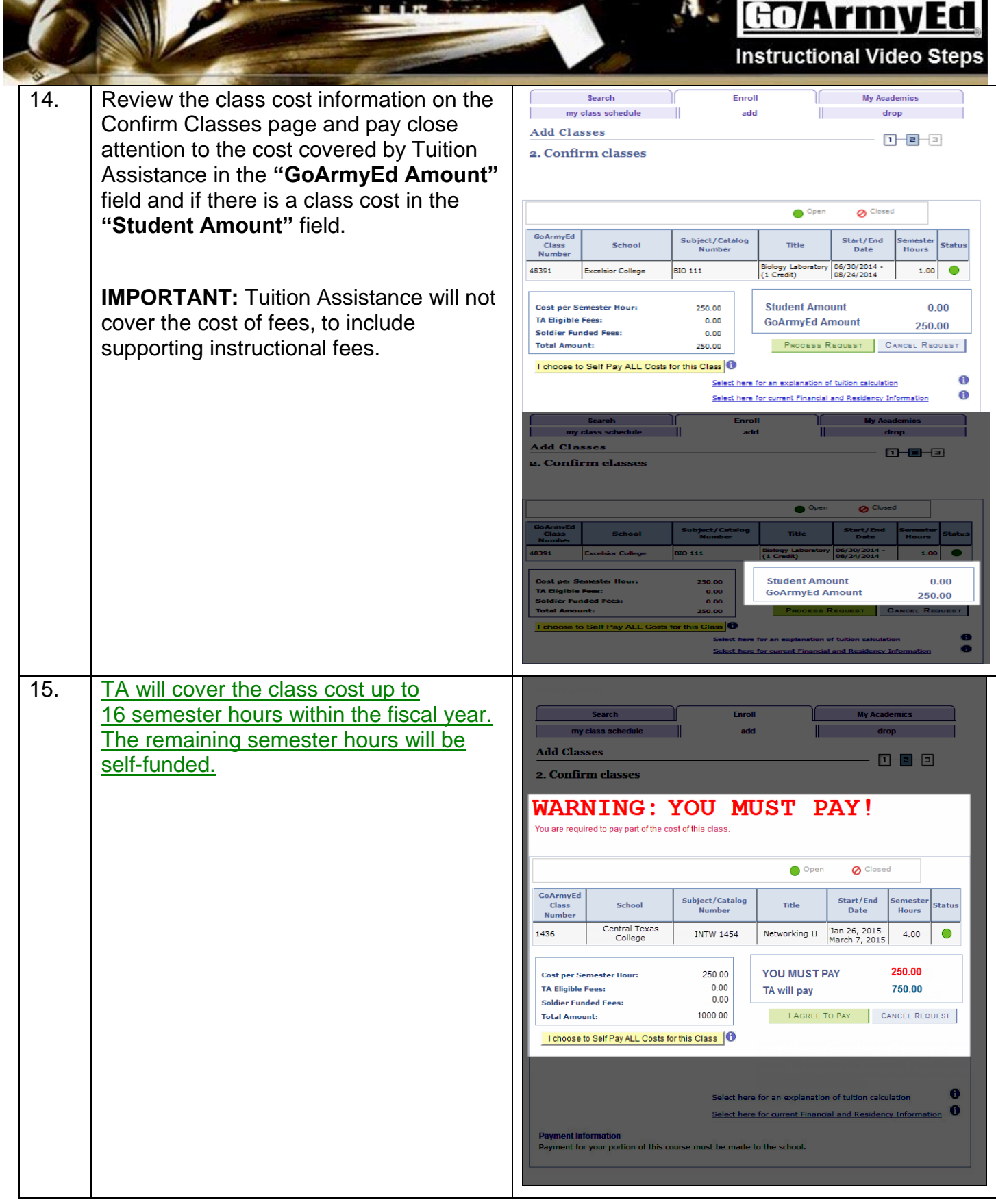

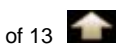

**Instructional Video Steps** 

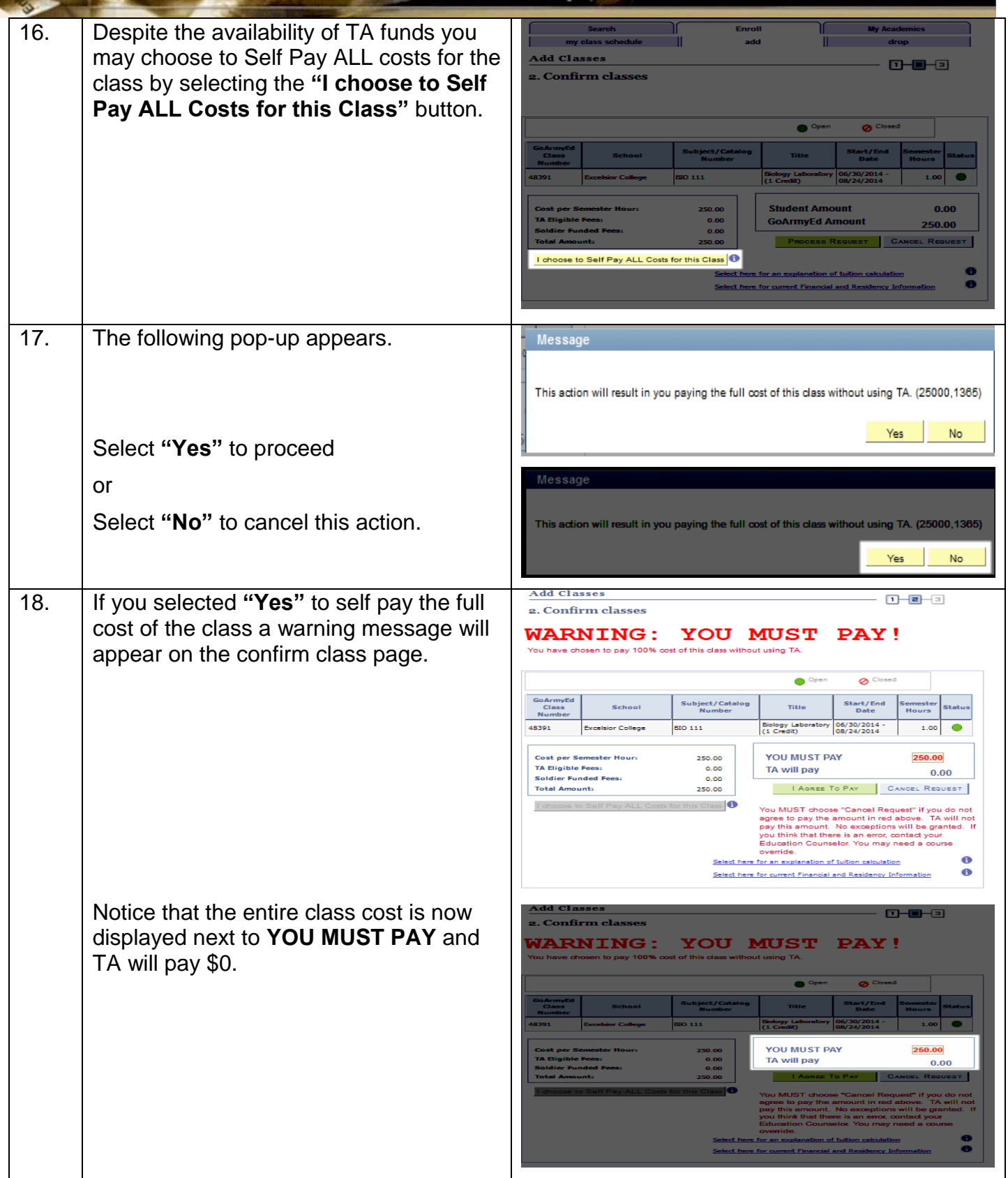

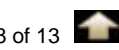

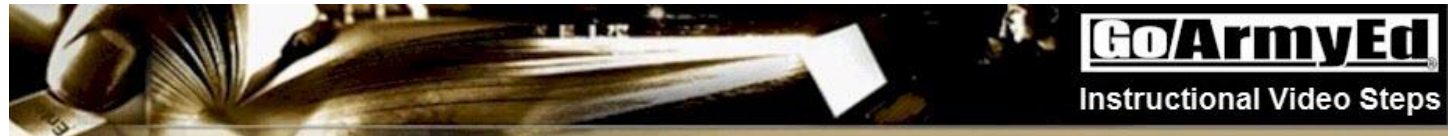

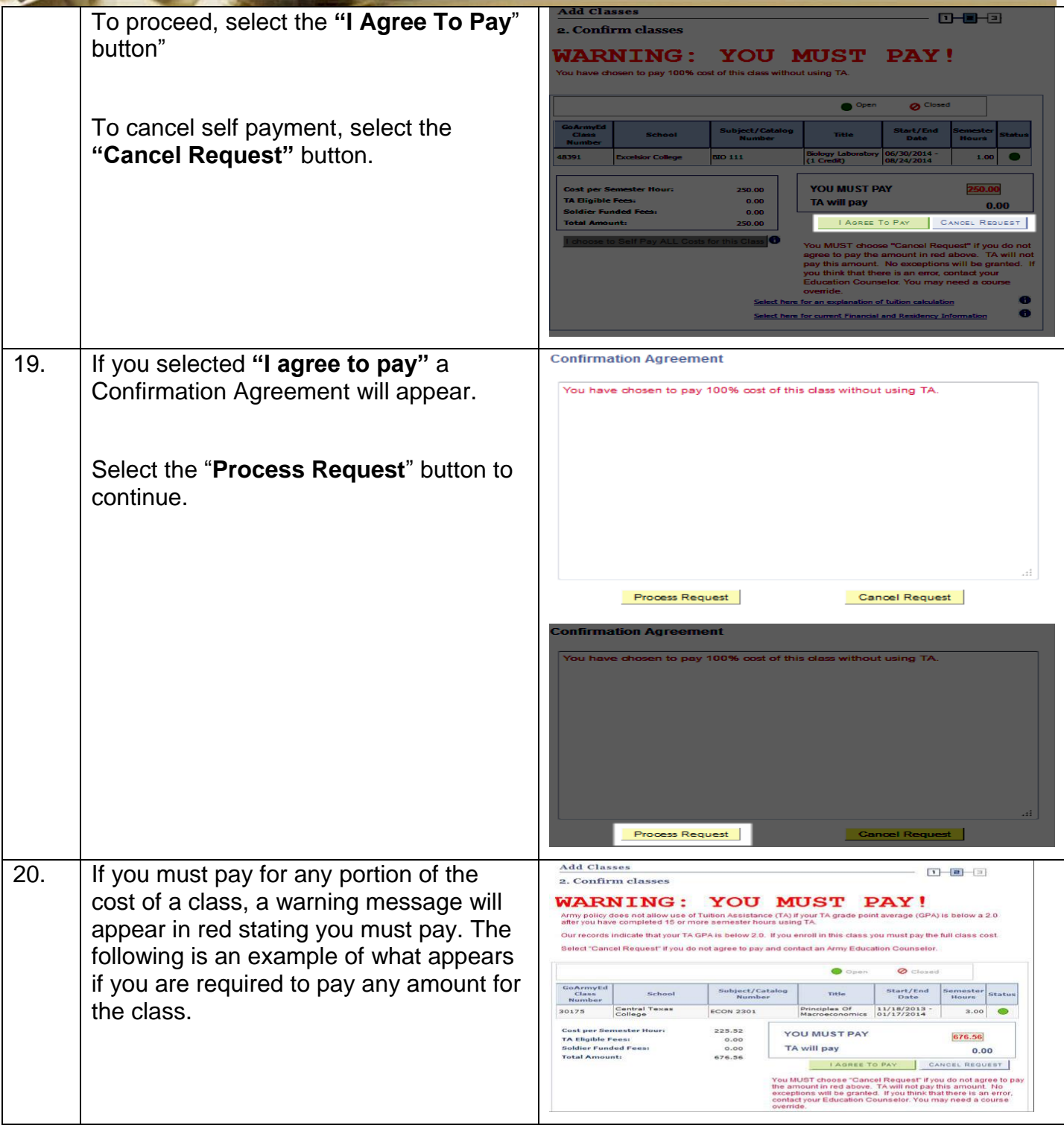

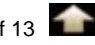

**Instructional Video Steps** 

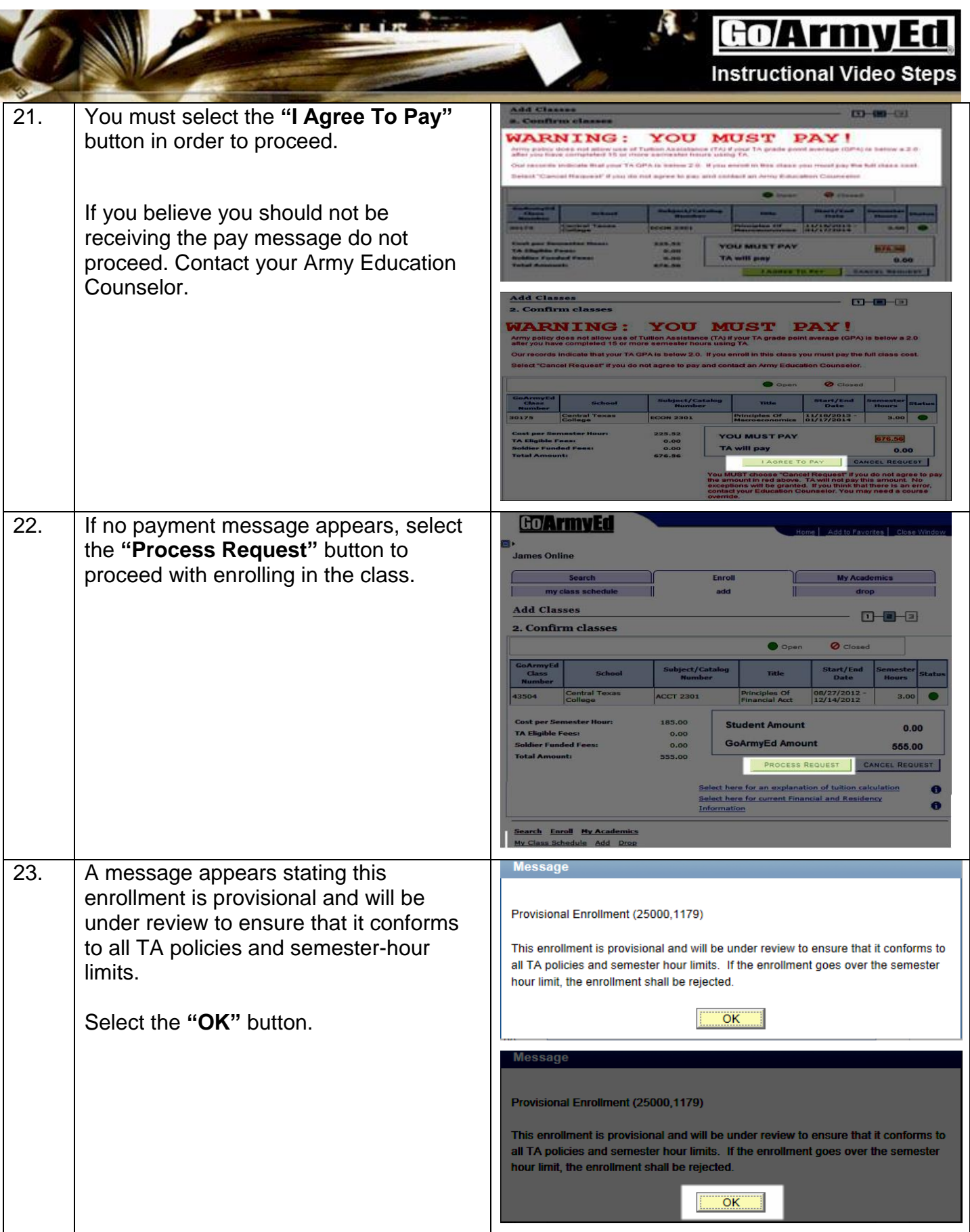

Ťж

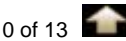

 $\mathcal{L}_{\mathcal{E}}$ 

 $\lambda$ 

k.

**Instructional Video Steps** 

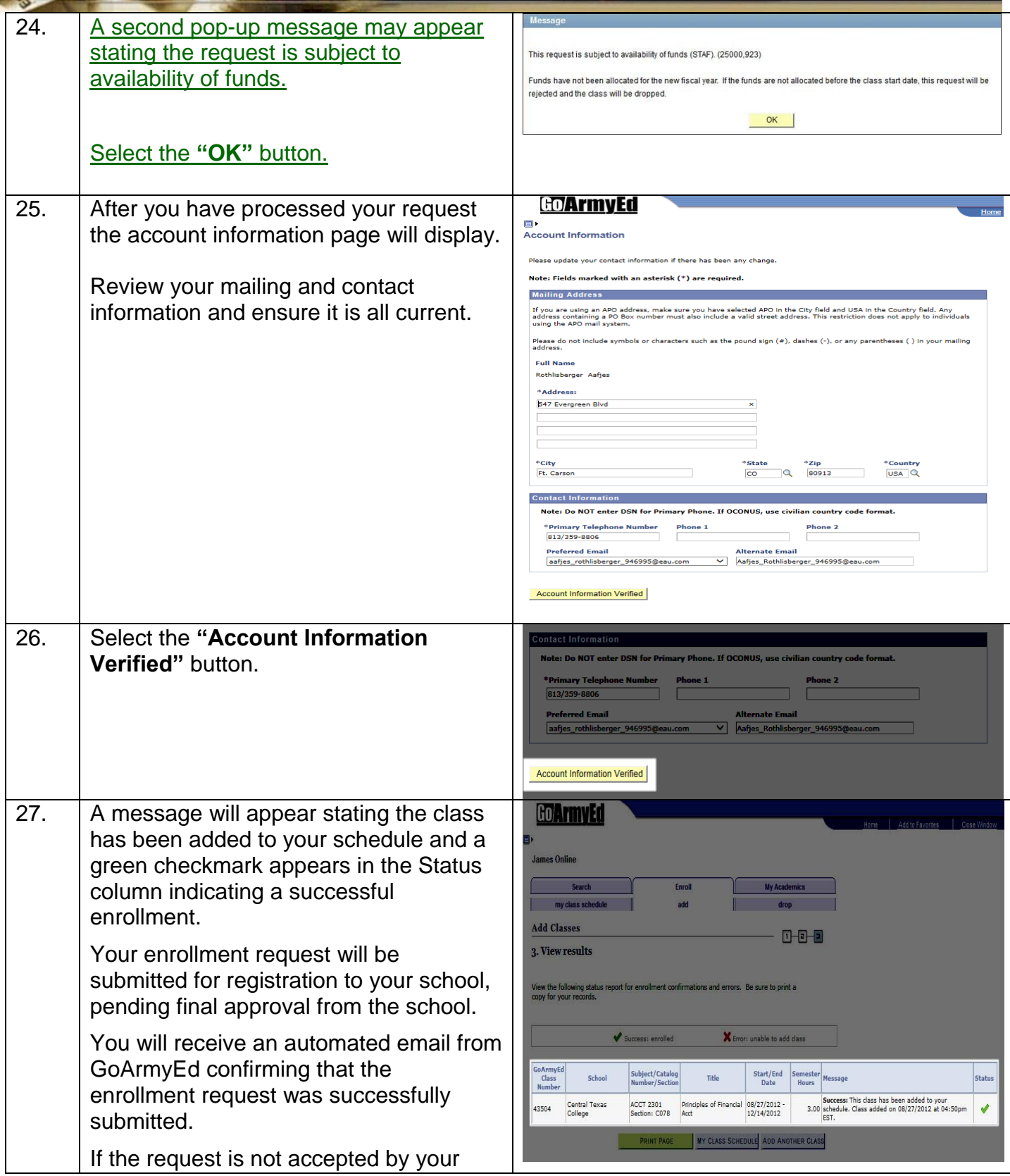

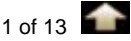

Go/ArmyEd **Instructional Video Steps** school, you will receive a follow-up email. 28. Select the "**Add Another Class**" button Go **IrmyEd** to enroll in another class. James Online **NOTE**: Soldiers MAY receive a message **Add Classes**  $0 - 0 - 0$ asking them to wait 15-20 minutes for 2 View results their enrollment to process before they View the following status<br>conv for your records can enroll in another class or make enrollment changes. X Error: unable to add cla ADD A 29. Select the Close Window link in the GOAFIN Close Windo upper right corner of the screen to return to your GoArmyEd homepage. **James Online** 30. Please take a few moments to review these frequently asked questions on how to enroll in a class through GoArmyEd.Go/ArmyEd Frequently Asked Questions on Enrolling in a Class through GoArmyEd Q: Why did a red "YOU MUST PAY" message appear when I was enrolling in a class? A: Depending on your tuition ceiling, semester-hour cap, or other Army TA policies, you may be responsible for all or a portion of the cost of the class. If payment is required, you must self-pay the balance not covered by Tuition Assistance directly to your school. Q: What do I do if I can't find the class I need in GoArmyEd? A: Schools are able post classes so they appear at least two months before a class start date. Contact the GoArmyEd helpdesk if you need further assistance. Q: How do I know which classes I should take? A: Base your search on your degree map criteria to ensure you select classes that fulfill your degree requirements. If you have further questions about which classes to take, contact your school advisor. Q: How many classes can I enroll in at one time? A: Soldiers are eligible for up to 16 semester hours per fiscal year. Q: Once I enroll in a class in GoArmyEd, do I need to do anything else? A: After completing the class enrollment steps in GoArmyEd, your registration will be submitted pending final approval from the school. Check with your school to see if further action is needed.

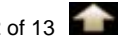

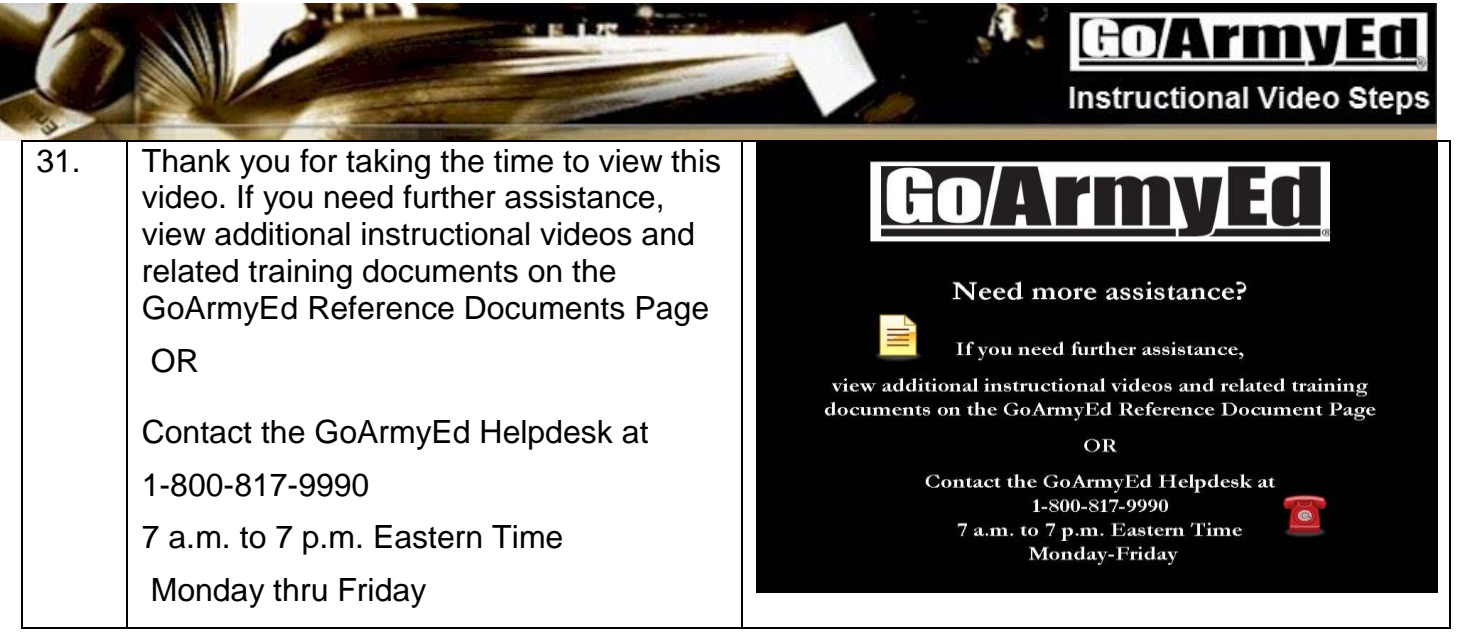